# *User Programing Menu Items*

This section guides you through the user programing menu items.

There are two tiers of user programming menus. Tier 1 menus are accessible immediately after entering the program mode.

Pressing  $\nabla$  advances forward through the menus. Pressing  $\triangle$  moves through the menus in reverse. See "Panel Keypad Button Programming Functions" on page 6 for more information on navigating through programming menus.

## *Entering User Programming Mode*

You can enter user programming mode using the primary access code. The default primary access code is 1234.

- **To enter user programming mode:**
- With the system disarmed, press  $8 + \text{code}$ . This will take you to CODES, the first menu item in Tier 1.

## *Codes (1st Tier)*

The CODES menu lets you define security codes for the Allegro system. The CODES menu contains the following 2nd tier menus, or codes:

- **MANAGER**
- **MAINTENANCE**
- **PRIMARY**
- USER, 2, 3, 4

### *MANAGER (2nd Tier) (CODES—) (Default = none, Parameters = 4 digits, 0 to 9)*  The manager code functions the same as the primary code within the user programming menu, and can arm or disarm the system. - **To program/change Manager Code:** 1. Enter the manager code. The display shows CODES. 2. Press **#**. The display shows MANAGER. 3. Press **#** to display the current code (if any). 4. Press **#**, enter the desired code and then press **#**. - **To delete Manager Code** Press **#** twice. Once to delete the code and again to accept the command. *MAINTANANCE CODE (2nd Tier) (CODES—) (Default = none, Parameters = 4 digits, 0 to 9)*  The maintenance code is to be used in conjunction with the apartment manager keychain touchpad. When a maintenance person needs access to a site protected by an Allegro, he can press disarm on the apartment manager keychain touchpad, enter the premises, then enter the maintenance code at the panel to disarm the system. - **To set the Maintenance Code:** Press **#**, enter the desired code and then press **#**.

- - **To delete Maintenance Code**
	- Press **#** twice. Once to delete the code and again to accept the command.

*Note* 

*This code will only be displayed in user programming if the manager code was used to enter user program mode.*

*Note* 

*This code will only be displayed in user programming if the manager code was used to enter user program mode.*

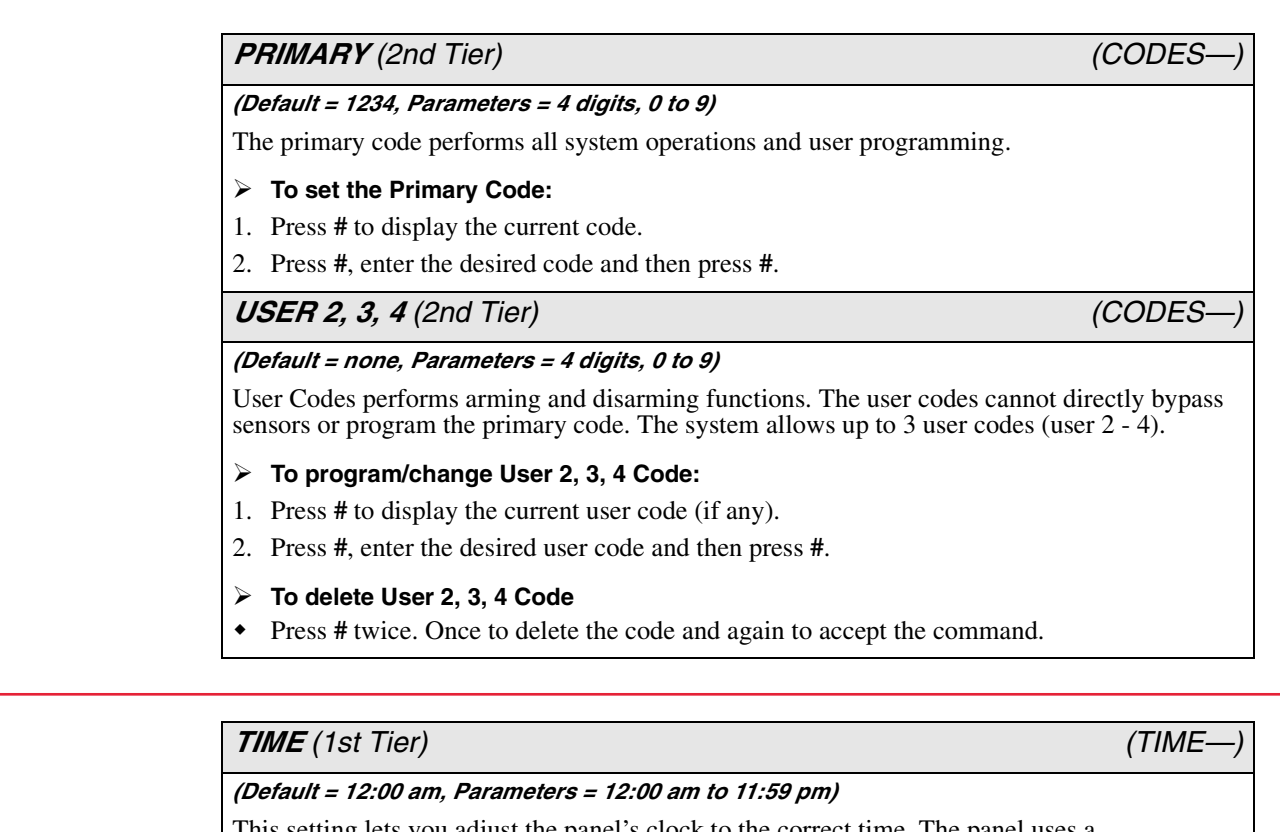

This setting lets you adjust the panel's clock to the correct time. The panel uses a 12-hour clock.

- **To set the time:**
- 1. Press **#** to display the time.
- 2. Enter the current time using numbered keys.
- 3. Use the arrow keys to select AM or PM.
- 4. Press **#**.

### *PHONE TEST (1st Tier) (PHONE TEST—)*

This setting lets you perform a manual phone test to check the phone communication between the panel and the central monitoring station.

#### - **To perform a phone test:**

Press **#** to initiate a phone test. The panel will indicate if the test was successful or not.

#### *Note*

*The DTIM and phone number must be programmed before the panel will display the Phone Test option.*